## **SUPPRESSION/INSERTION D'UN DISQUE DUR**

**Information importante :** si un disque dur que vous avez acheté à LaCie ne fonctionne pas, veuillez contacter votre revendeur LaCie ou le service clientèle LaCie.

 [Suppression du disque](#page--1-0) 

Suivez les consignes suivantes pour supprimer un disque dur défaillant ou un disque dur que vous souhaitez remplacer par un disque d'une capacité supérieure.

**Attention :** les disques durs peuvent chauffer en cas d'utilisation continue du NAS LaCie. Faites attention en les retirant.

1. Déverrouillez le tiroir de disque à l'aide de la clé du tiroir de disque fournie pour tourner le verrou jusqu'à ce que la fente soit verticale.

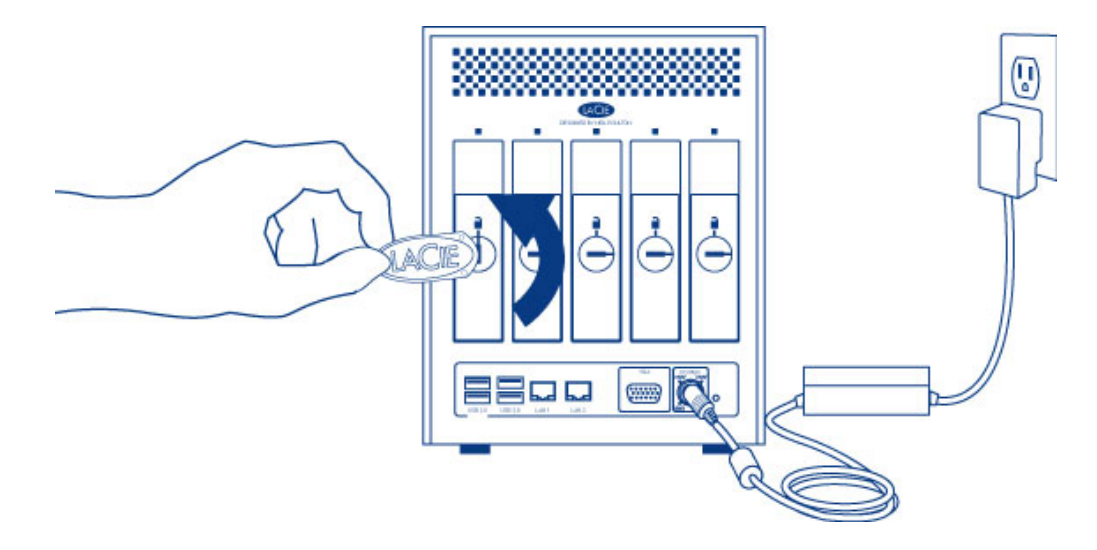

2. Tirez le tiroir à disque vers vous en insérant un doigt dans l'espace situé derrière la poignée du tiroir de manière à dégager le tiroir.

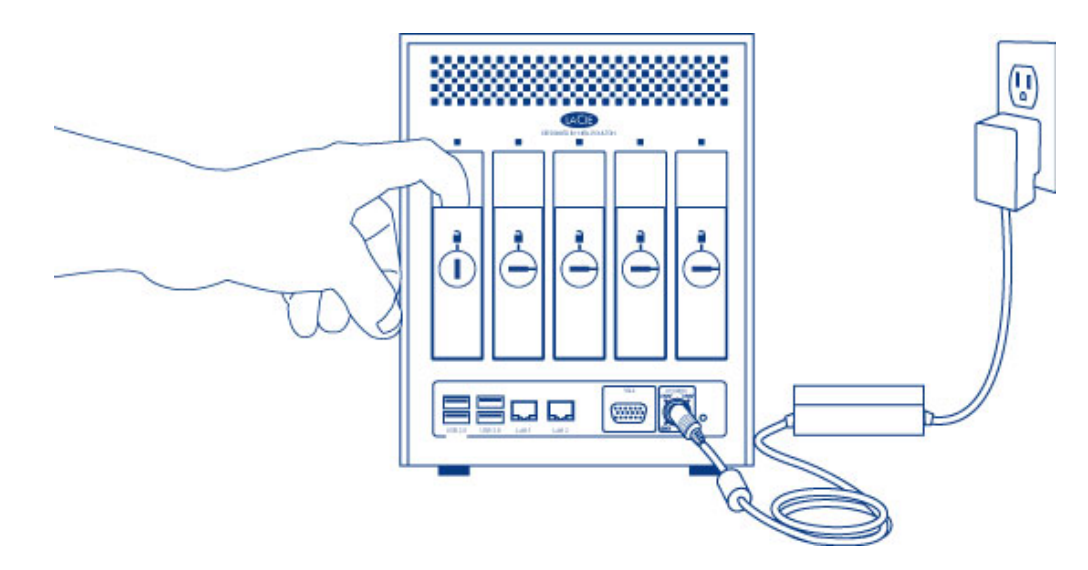

3. Saisissez la poignée du tiroir et retirez délicatement le disque.

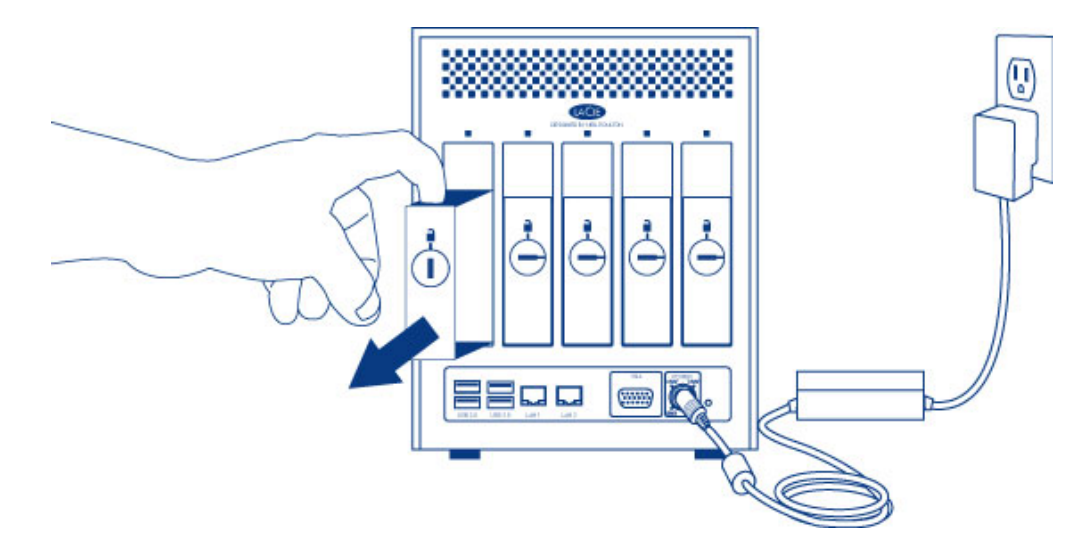

4. Pour réutiliser le tiroir de disque, desserrez les vis du disque, puis fixez le nouveau disque sur le tiroir. Les consignes détaillées sont disponibles dans la section [Connexion au réseau : LaCie 5big NAS Pro sans disque.](http://manuals.lacie.com/fr/manuals/2big-5big-nas/setup/diskless-5big)

## [Insertion du disque](#page--1-0)

Pour obtenir des instructions sur la fixation du disque dur sur le tiroir de disque, allez à [Connexion au réseau :](http://manuals.lacie.com/fr/manuals/2big-5big-nas/setup/diskless-5big) [LaCie 5big NAS Pro sans disque.](http://manuals.lacie.com/fr/manuals/2big-5big-nas/setup/diskless-5big)

1. Introduisez délicatement le tiroir de disque dans la baie vide du disque. Assurez-vous d'avoir appuyé fermement sur la poignée du tiroir de disque jusqu'à ce que vous sentiez le disque glisser en place.

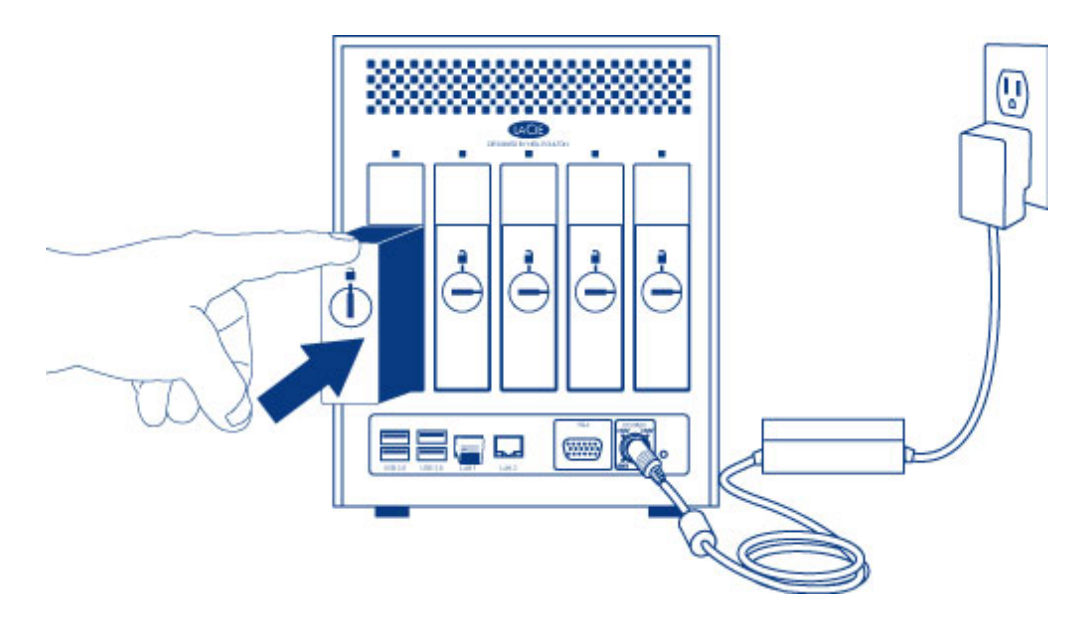

2. Verrouillez le disque à l'aide de la clé de verrouillage des tiroirs.

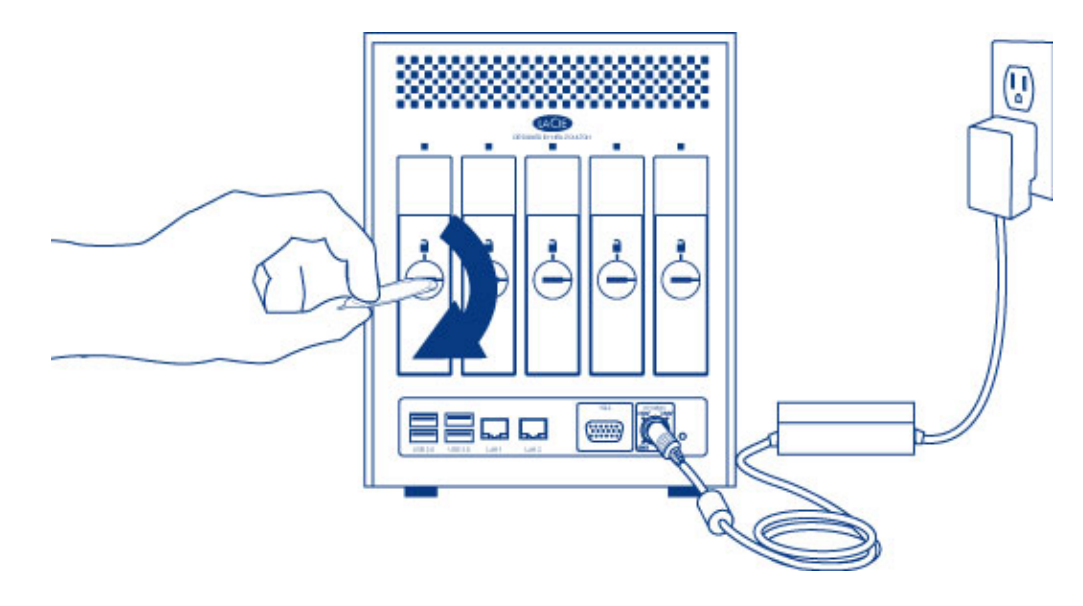